# **2020학년도 인제대학교 신입생 수강신청 매뉴얼**

## ※ 수강신청 기간 : 2020. 2. 26.(수) 08:30 ~ 2. 27.(목) 24:00

## ※ 수강신청 프로그램 접속 방법

**→ 인제대학교 홈페이지(www.inje.ac.kr) 접속 → 정보시스템 클릭** 

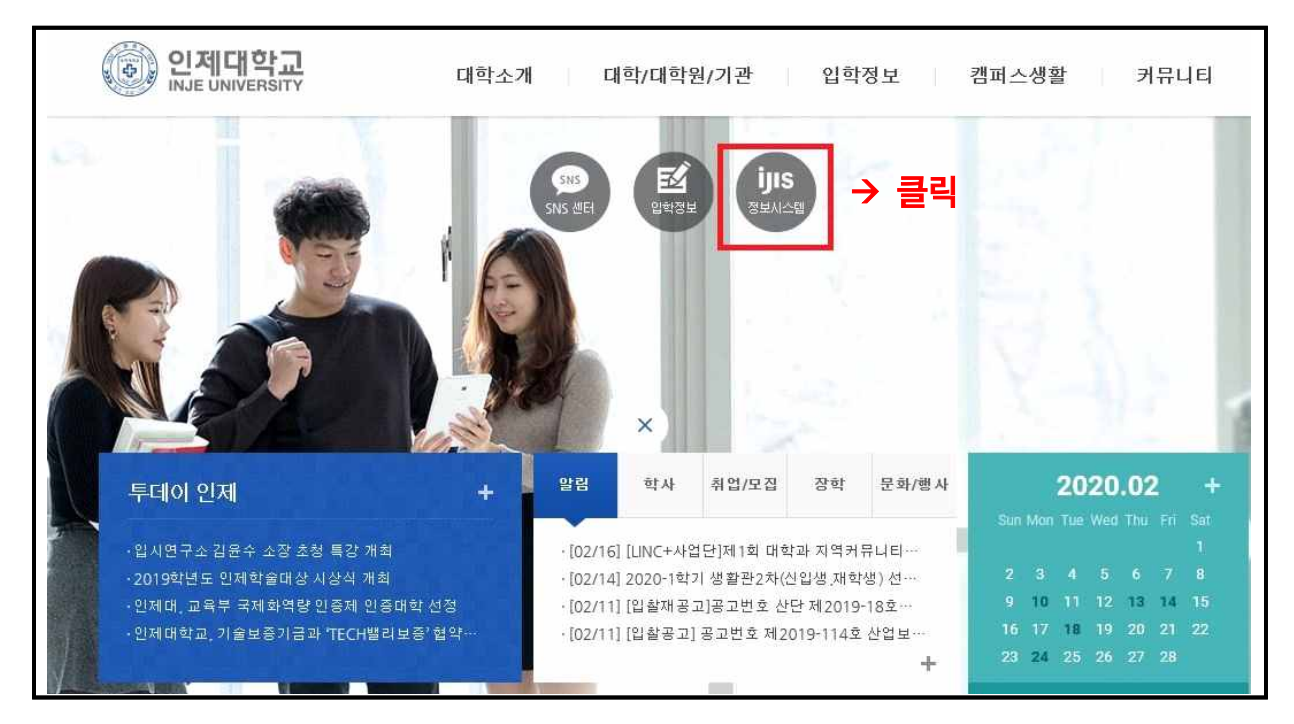

#### **→ 수강신청 클릭**

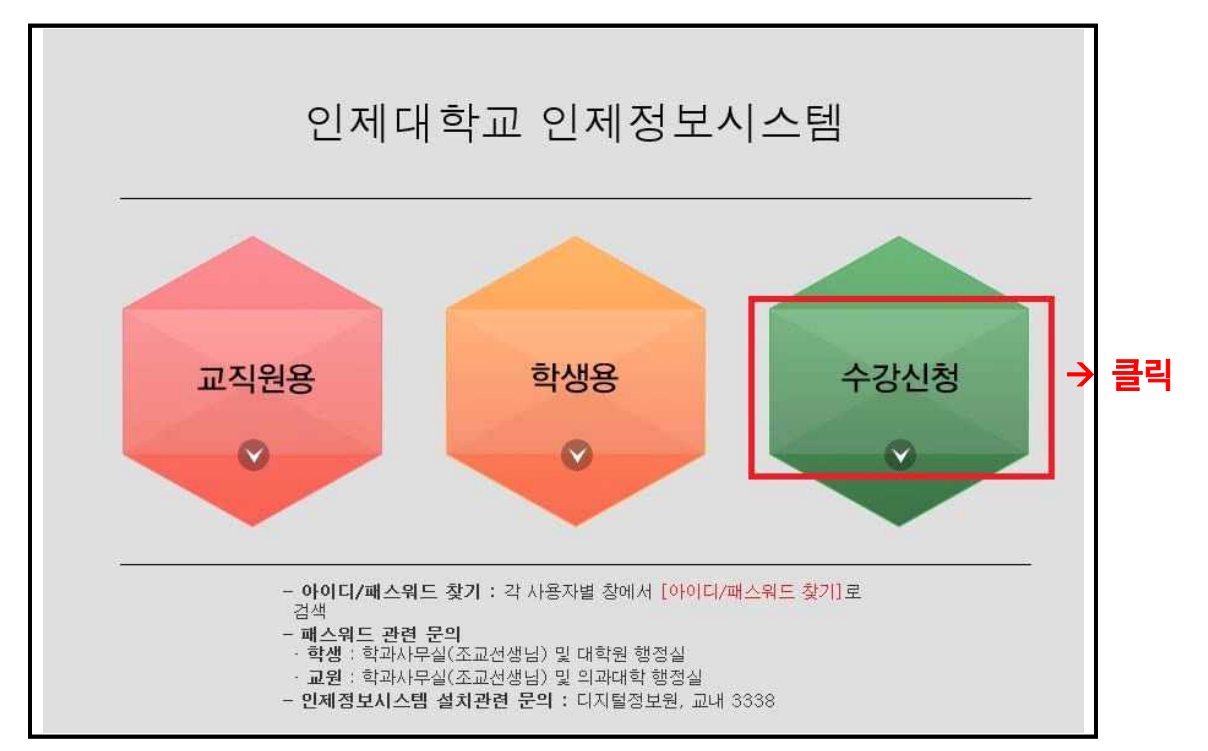

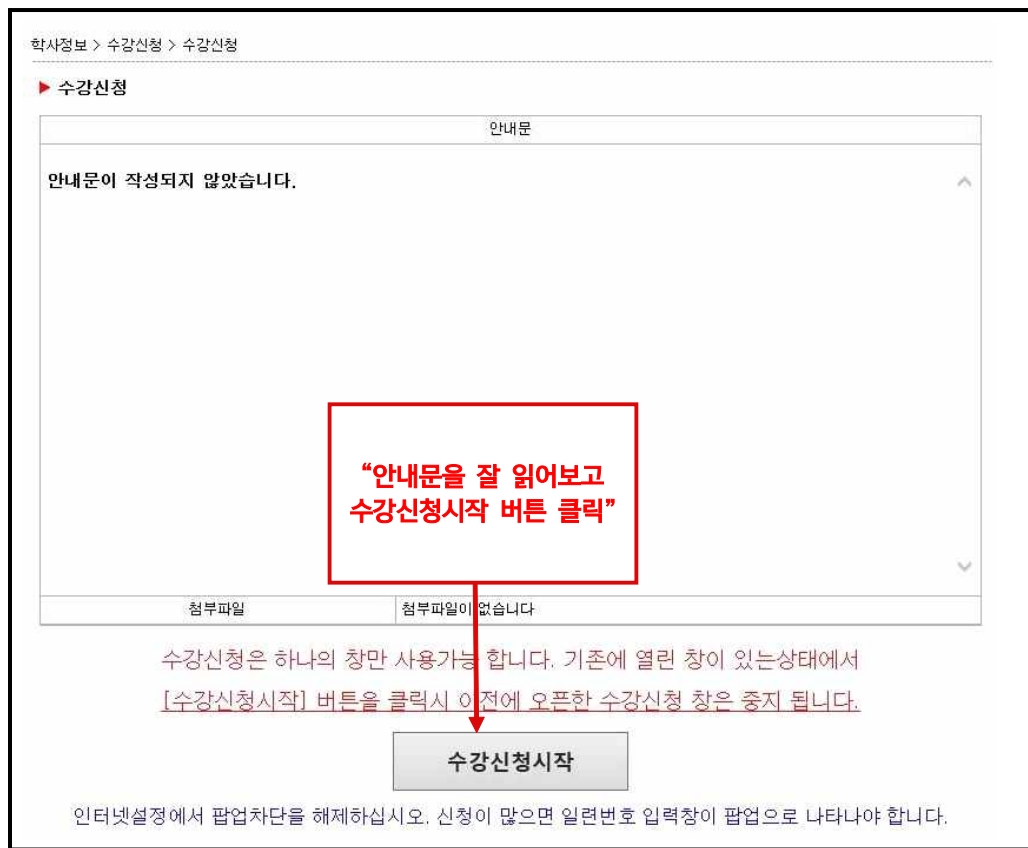

**아이디 : 학번(2020XXXX), 비밀번호 : 주민등록번호 뒷자리 7자리로** è **로그인**

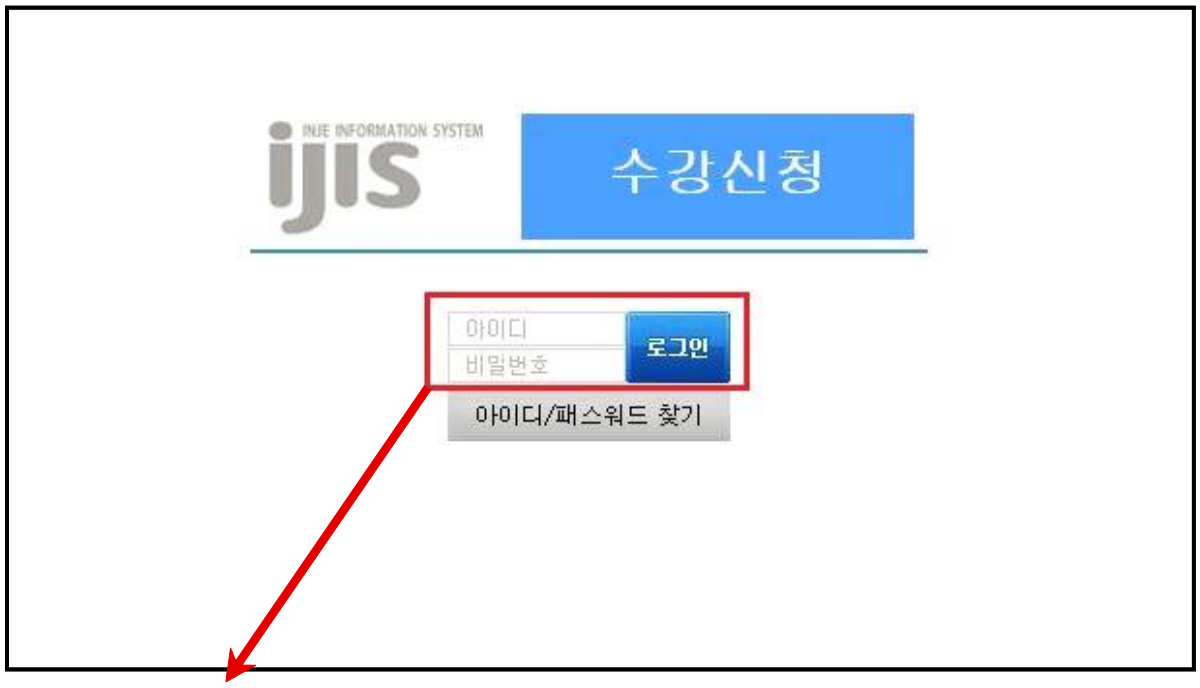

### è **수강신청 메인 화면 메뉴 설명**

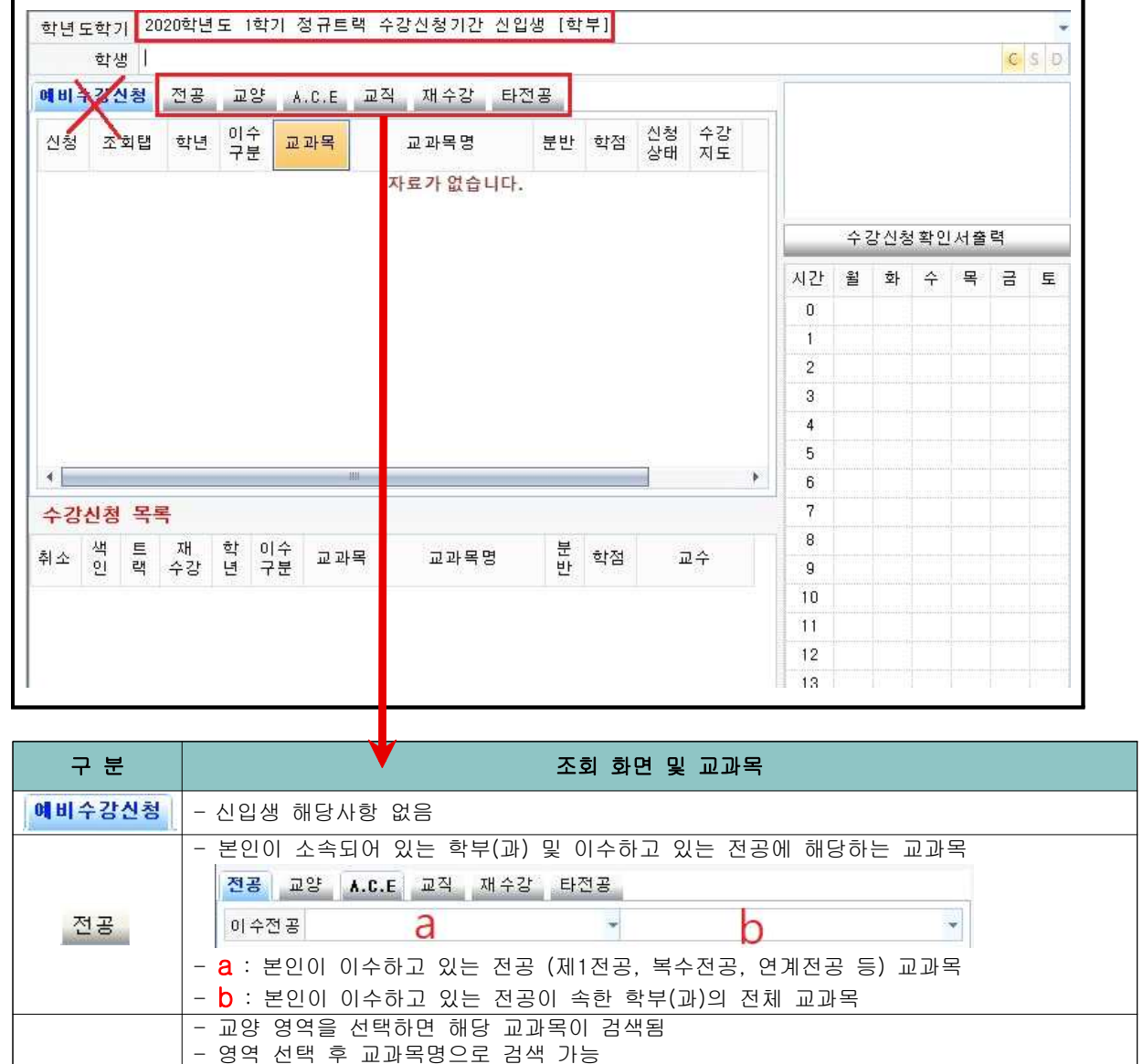

Ŧ.

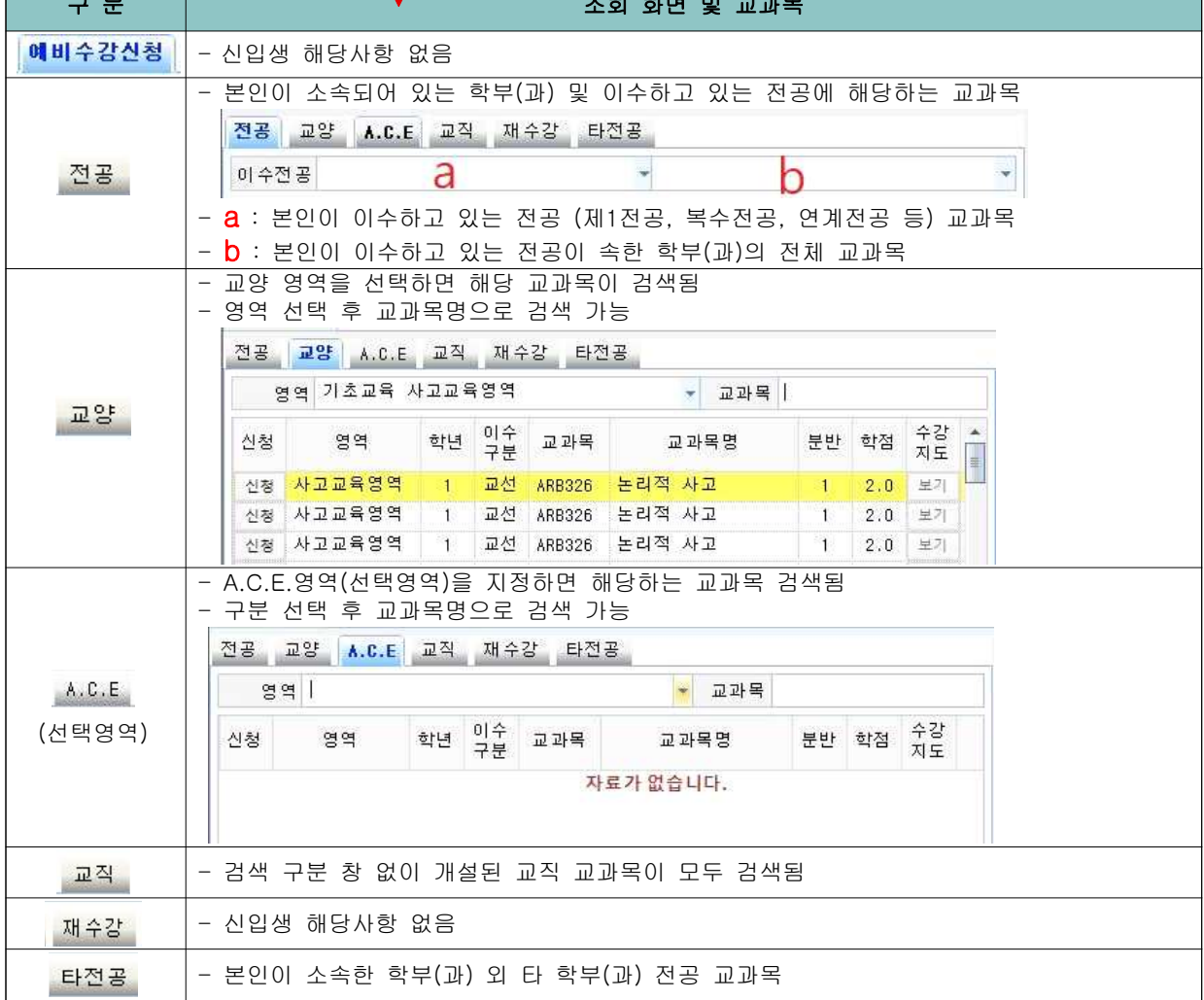

#### ★ **수강신청 메인 화면에서 수강신청 방법** ★

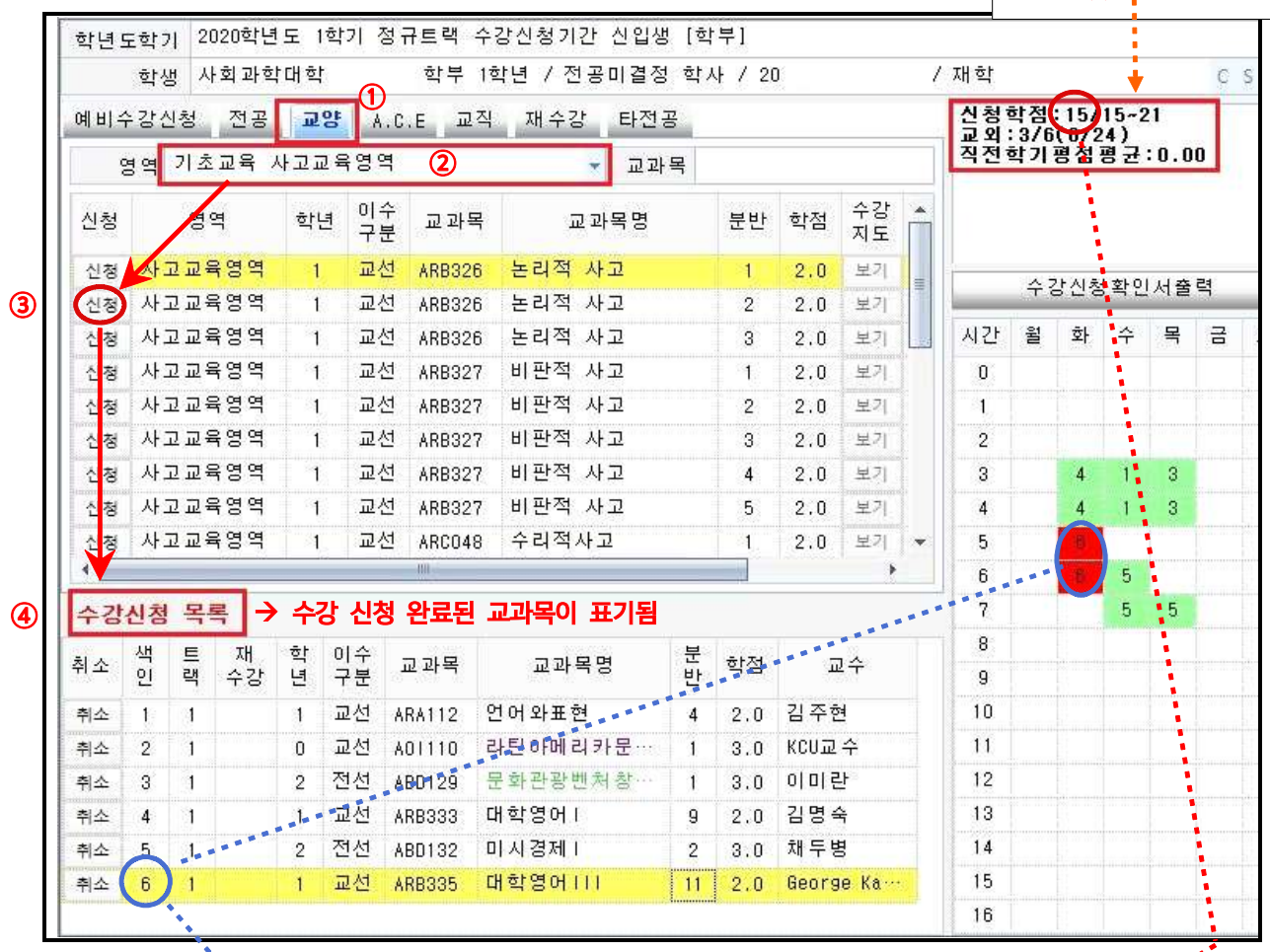

"15~21" 수강신청 최소학점

및 최대학점

- **①** 전품 , <sup>교양 `</sup>동의 탭 선택 → ② 영역선택 후 → ③ 원하는
- **④** "수강신청 하였습니다"라는 메시지가 뜨면서 신청한 교과목이 아래의 **수강신청 목록**으로 이동되며, 신청한 교과목의 학점이 오른쪽 상단 <mark>신청학점</mark>에 집계됨, 신청학점이 기준학점을 초과할 경우 더 이상 신청이 되지 않음
- ✔ 신청한 교과목의 수업시간은 동일한 **색인 번호**로 오른쪽 시간표에 색상으로 표시되며 교외 원격수업(OCU, KCU) 또는 교내 원격수업(블랜디드, 100%온라인 강좌) 등 배정된 수업시간이 없는 교과목의 경우에는 시간이 표시되지 않음
- ✔ 이미 신청한 교과목과 신청하려는 교과목의 시간이 중복되는 경우에는 오른쪽 시간표에 빨간색 으로 표시되며, 신청할 수 없음
- ✔ 신입생의 경우 **전공교과목은** 일괄 수강신청 되어 있으니 수강신청 시 확인하시기 바랍니다. (약학과, 인문문화융합학부 등은 전공선택 교과목 본인 신청해야함 – 학과에서 안내 예정)
- ✔ **수강신청 관련하여 문의사항이 있는 경우 학과사무실(인제대학교 홈페이지 참조) 및 교무처 학사관리과로(055-320-3015) 문의하시면 됩니다.**